# **Quick User Guide Polycom Soundpoint IP 335**

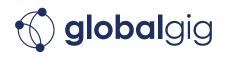

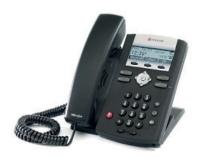

#### **Hold/Resume a Call**

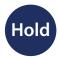

Press the **Hold** softkey\* or button on lower lefthand side. Press again to resume call.

### **Messages**

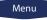

Select Menu → Features → Messages.

## **3-Way Calling**

- 1. While on a call, press the **Conf** softkey\*.
- 2. Dial the Extension or 10-digit number of the 3rd party.
- 3. After the call is answered, press the **Conf** softkey to join all parties.

# Speakerphone/Handsfree

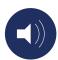

Press the **Speakerphone** button on the bottom right. For optional headset, press the **Headset** button directly above the speakerphone button.

# **Call Forwarding**

Call forwarding is best implemented via our Web Portal. See your accompanying Web Portal guide for more information.

#### **Transfer a Call**

Select the **Trans** softkey\* (active call will be placed on hold)

#### For an Announced Transfer

- 1. Dial the Extension or 10-digit number you wish to reach.
- 2. After announcing the call, press **Trans** to complete the transfer.

#### For a Blind Transfer

- Select the **Blind** softkey\* before entering Ext. or 10-digit number
- Enter Extension or 10-digit number, call will transfer & hang up.
  Cancel and return to original call by selecting the Cancel softkey.

# **Call History**

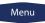

- 1. Select **Menu** → **Features**.
- 2. Scroll down and select **Call Lists.**
- 3. Select **Received** or **Placed Calls** to view recent call history.

## **Call Waiting**

- 1. When Call Waiting beeps, a 2nd Caller ID box will appear beneath your original active call.
- 2. Use the arrow keys to scroll down & highlight 2nd call.
- 3. Use the softkeys\* to answer or reject the call.
- 4. Rejected calls will be sent to VM.

Questions? Contact Globalgig Support at 855 483 5474 or support@globalgig.com